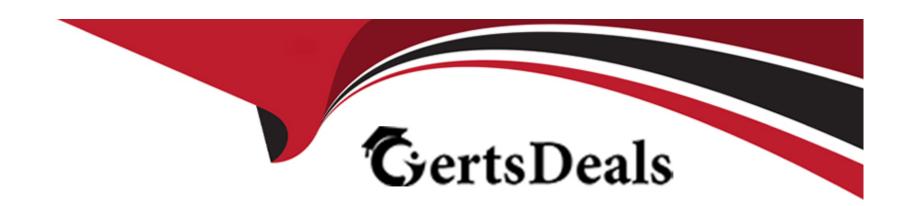

# Free Questions for 1Z0-1066-23 by certsdeals

Shared by Crosby on 29-01-2024

For More Free Questions and Preparation Resources

**Check the Links on Last Page** 

# **Question 1**

### **Question Type:** MultipleChoice

Your customer has loaded shipment history of 1/1/14 through 12/31/16 and wants to generate a monthly forecast of 1/1/17 through 12/31/17 based on two-year shipment history.

When creating a demand plan, which two plan scopes and demand plan options should your customer use? (Choose two.)

- A- For demand plan option, add forecast shipments as forecasting profile, enter history start date as 1/1/15, enter history end date as 1/2/31/15, and enter forecast start date as 1/1/17.
- B- For demand plan option, add forecast shipments as forecasting profile, and enter historical buckets as 24.
- C- For demand plan option, add forecast shipments as forecasting profile, enter history start date as 1/1/15, forecast start date as 1/1/17, and enter forecast end date as 12/31/17.
- D- For demand plan option, add forecast shipments as forecasting profile, enter historical buckets as 24, and enter forecast buckets as 12.
- E- For plan scope, select plan horizon days as 365, forecasting calendar as Gregorian, and forecasting time level as month.
- F- For plan scope, select plan horizon as 12 months, forecasting calendar as Gregorian, and forecasting time level as month.

#### **Answer:**

D, E

# **Question 2**

### **Question Type:** MultipleChoice

As a new planner, you want to test simulation set functionality. You have created a simulation set named 'Test Simulation Set.' In this simulation set, you have already added Item 98573. You would like to change the item specification 'Fixed Order Quantity' to 10 within this simulation set.

Which sequence will allow you to accomplish this task?

- A- Select and open 'Test Simulation Set' > Search and select Item 98573 > Highlight item > Select 'Action' > Select 'Edit' > Find Fixed Order Quantity specification> under the 'Action' column select 'set value as' > under the 'Value' column enter 10
- **B-** Select and open 'Test Simulation Set' > Search and select Item 98573 > Highlight item > Select 'View' > Select 'Columns' > Check box next to Fixed Order Quantity specification> the 'Fixed Order Quantity' will now show on the Item 98573 line > Highlight line for Item 98573 and scroll right until you find 'Fixed Order Quantity' > Change value to 10
- C- Select and open 'Test Simulation Set' > Search and select Item 98573 > Highlight item > Select 'Action' > Select 'Edit' > Find Fixed Order Quantity specification> under the 'Action' column select 'reset to original' > under the 'Value' column enter 10

D- Select and open 'Test Simulation Set' > Search and select Item 98573 > Highlight line for Item 98573 and scroll right until you find 'Fixed Order Quantity' > Change value to 10

#### **Answer:**

Α

# **Question 3**

### **Question Type:** MultipleChoice

You are defining material planners for your organization. However, when you go to Manage Material Planners, your organization does not appear in the list of values. Why?

- A- The organization was not enabled for collection under Manage Planning Source Systems.
- B- The organization must be enabled in Manage Planning Parameters.
- **C-** The organization is an Item Organization.
- D- The organization must be enabled in Manage Planning Profile Options.

E- You do not have data access to the organization.

### **Answer:**

Α

# **Question 4**

#### **Question Type:** MultipleChoice

A sales order containing a back-to-back item has been created. However, when you ran the supply plan in Planning Central, the supply for the sales order was not released. Why was the supply not released?

- A- The supply plan should have been run in Supply Chain Orchestration, not Planning Central.
- B- Planning Central cannot create back-to-back supply, so the supply cannot be released.
- C- Only Global Order Promising and Supply Chain Orchestration can be used to release and create new supplies for back-to-back orders.
- D- The supply must first be created in Global Order Promising and then it can be released from Planning Central.

### **Answer:**

С

# **Question 5**

### **Question Type:** MultipleChoice

As part of the agreement with one of your suppliers, you must always order product by the 100s. For example, if the required supply is 105, you must order 200, if it's 275, you must order 300. Which item attributes will help you achieve this?

### **Options:**

- A- Minimum Order Quantity
- **B-** Fixed Lot Size Multiplier
- **C-** Maximum Order Quantity
- **D-** Fixed Order Quantity
- E- Rounding

### **Answer:**

В

# **Question 6**

### **Question Type:** MultipleChoice

A customer has created a supply plan based on current requirement. Due to changes in third party forecast, the plan must be rerun with these recent updates. However, while this new information became available, existing supply like on-hand inventory and work order completions have also been updated.

Which data refresh option should be used to reflect all these changes in the plan?

### **Options:**

- A- Do not refresh with current data
- B- Refresh with quick refresh option
- C- Refresh with forecast data
- D- Refresh with selected current data
- E- Refresh with current data

#### **Answer:**

Ε

# **Question 7**

### **Question Type:** MultipleChoice

As the planner, you have made some changes to a few of the specifications for items in your simulation sets. You would like to run one of your existing Demand and Supply Plans that contains this simulation set to see how these changes impact the plan.

Which option shows the steps you must complete in order to ensure that when you run your existing Demand and Supply plan, it contains your changes to the simulation set?

### **Options:**

- A- When the Demand and Supply Plan is run, verify that 'Recalculate Safety Stock' is selected in the Details section.
- B- You are only able to update one item attribute at a time. Since you have changed multiple attributes, you will be unable to update and run this plan.
- C- When the Demand and Supply Plan is run, verify that 'Refresh with current data' is selected in the Details section.
- D- No additional steps are necessary. Any plans that contain your simulation set will automatically be updated with the changes.

#### **Answer:**

C

# To Get Premium Files for 1Z0-1066-23 Visit

https://www.p2pexams.com/products/1z0-1066-23

# **For More Free Questions Visit**

https://www.p2pexams.com/oracle/pdf/1z0-1066-23

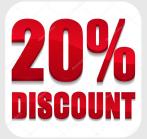